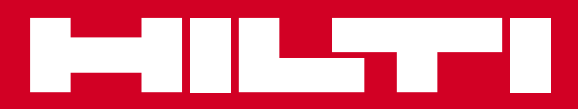

# PD-I

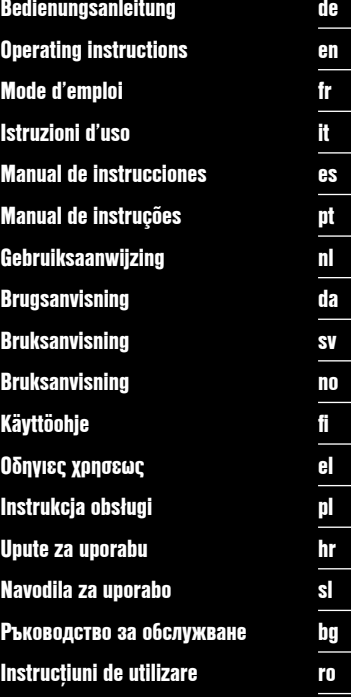

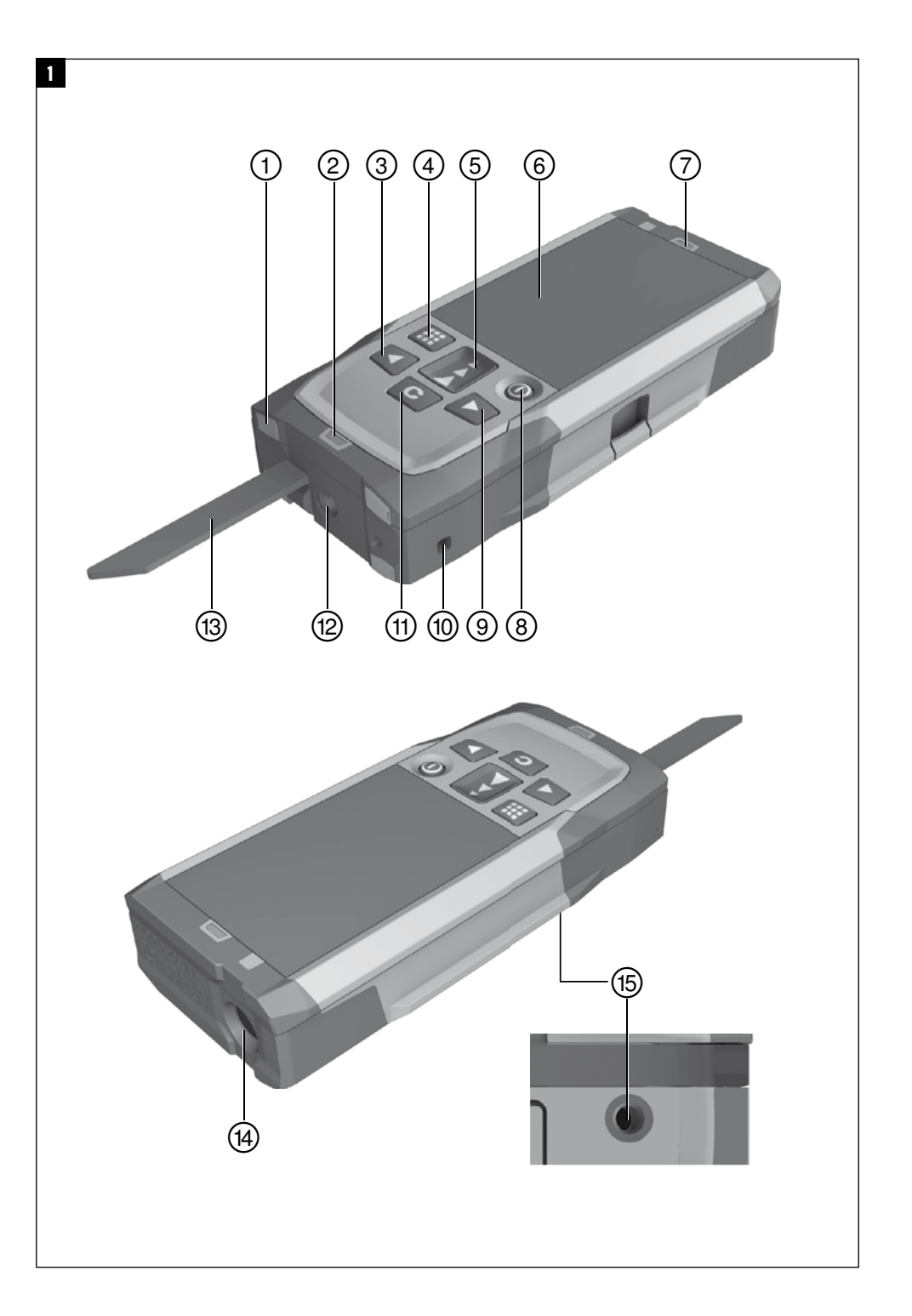

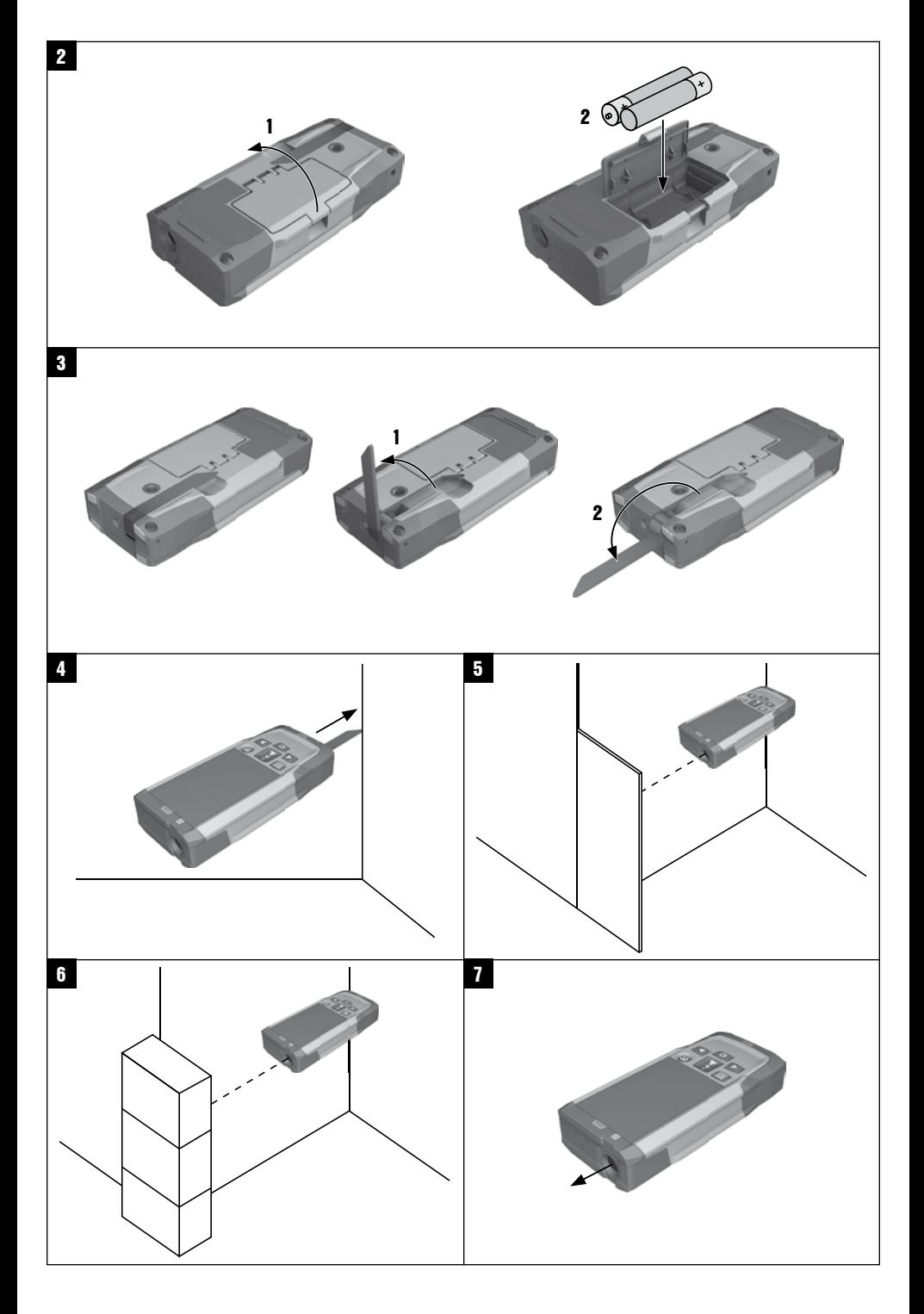

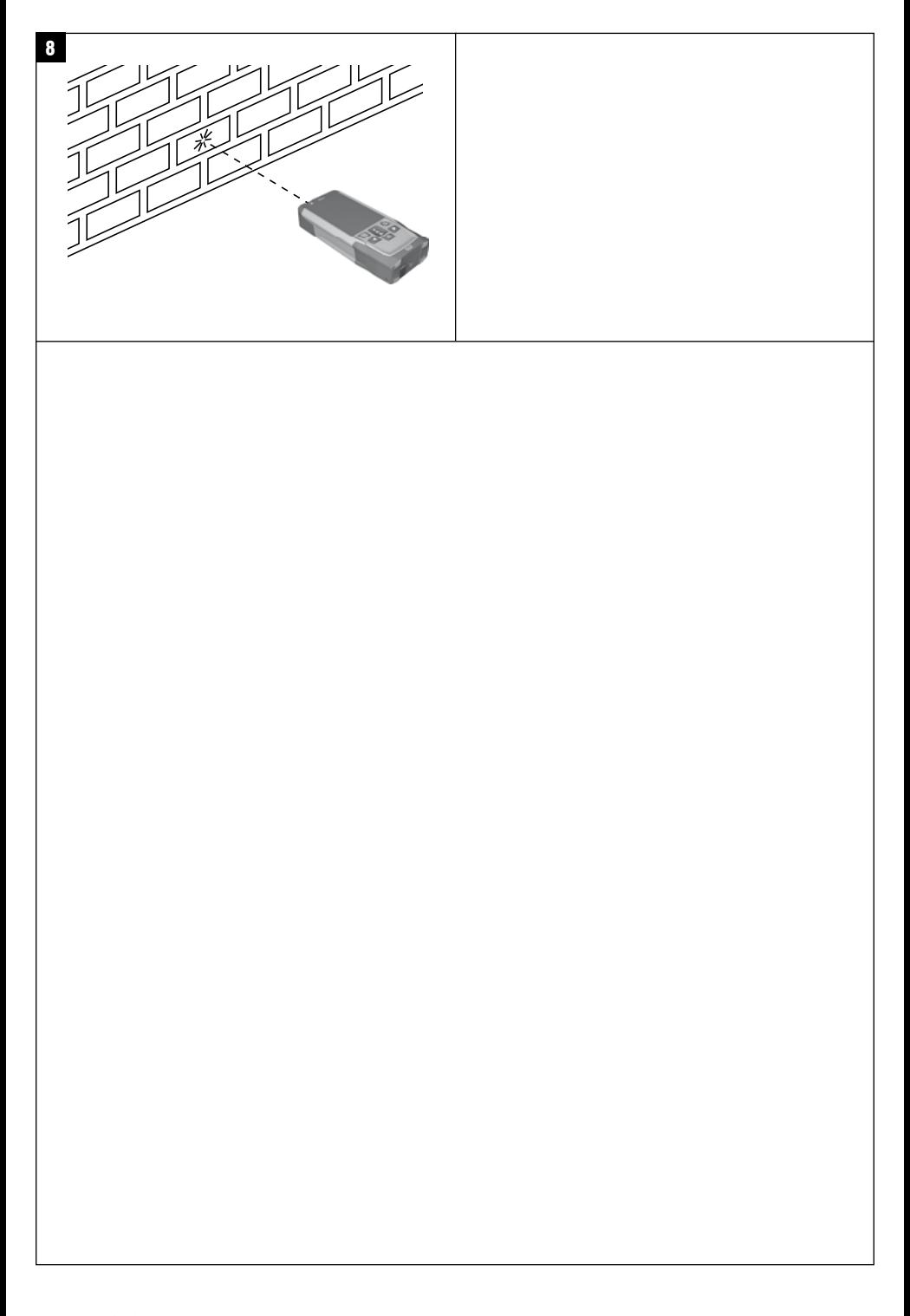

# **Dalmierz laserowy PD-I**

**Przed uruchomieniem urządzenia przeczytać koniecznie tę instrukcję obsługi.**

**Przechowywać tę instrukcję obsługi zawsze wraz z urządzeniem.**

**Urządzenie przekazywać innym osobom wyłącznie wraz z instrukcją obsługi.**

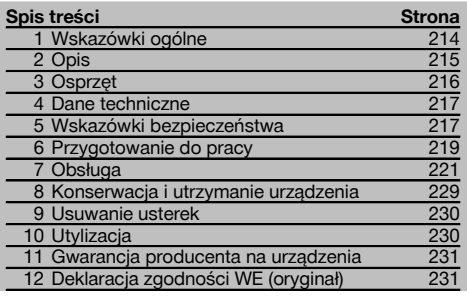

**1** Liczby odnoszą się zawsze do rysunków. Rysunki do tekstu znajdują się na rozkładanej okładce. Podczas studiowania instrukcji trzymać okładkę otwartą.

W tekście niniejszej instrukcji obsługi słowo »urządzenie« oznacza zawsze dalmierz laserowy PD‑I.

### **Podzespoły urządzenia, elementy obsługi i wskaźniki** 1

- @ Tylne powierzchnie ogranicznika
- ; Wskaźnik diodowy LED tylnego ogranicznika
- = Przycisk "w lewo"
- (4) Przycisk menu
- & Przycisk pomiaru
- ( Wyświetlacz graficzny
- ) Wskaźnik diodowy LED przedniego ogranicznika
- + Przycisk WŁ. / WYŁ.
- § Przycisk "w prawo"
- / Mocowanie paska na rękę
- : Przycisk kasujący (Clear)
- · Gwint ¹/₄" do końcówki przedłużającej PDA 72
- (13) Ostrze pomiarowe
- £ Wylot lasera i soczewka odbiorcza
- | Gwint ¹/₄" w dolnej części

# **1 Wskazówki ogólne**

#### **1.1 Wskazówki informacyjne i ich znaczenie**

#### **ZAGROŻENIE**

Wskazuje na bezpośrednie zagrożenie, które może prowadzić do ciężkich obrażeń ciała lub śmierci.

#### **OSTRZEŻENIE**

Dotyczy potencjalnie niebezpiecznej sytuacji, która może doprowadzić do poważnych obrażeń ciała lub śmierci.

#### **OSTROŻNIE**

Wskazuje na możliwość powstania niebezpiecznej sytuacji, która może prowadzić do lekkich obrażeń ciała lub szkód materialnych.

#### **WSKAZÓWKA**

Wskazówki dotyczące użytkowania i inne przydatne informacje.

#### **1.2 Objaśnienia do piktogramów i dalsze wskazówki**

#### **Symbole**

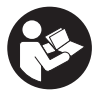

Przed użyciem przeczytać instrukcję obsługi

Przekazywanie odpadów do

ponownego wykorzystania

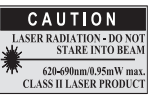

Klasa lasera II zgodnie z CFR 21, § 1040 (FDA)

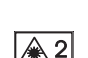

Laser klasy 2

#### **Miejsce umieszczenia szczegółów identyfikacyjnych na urządzeniu**

Oznaczenie typu i symbol serii umieszczono na tabliczce znamionowej urządzenia. Oznaczenia te należy przepisać do instrukcji obsługi i w razie pytań do naszego przedstawicielstwa lub serwisu, powoływać się zawsze na te dane.

Typ:

Generacja: 01

Nr seryjny:

# **2 Opis**

#### **2.1 Użycie zgodne z przeznaczeniem**

To urządzenie przeznaczone jest do pomiaru odległości, do dodawania lub odejmowania odległości, posiada wiele praktycznych funkcji, jak np. obliczanie powierzchni, objętości, wartości minimalnych i maksymalnych, wymierzanie/wytyczanie, obliczanie funkcji obmiaru trapezu, obliczanie powierzchni do malowania i funkcji Pitagorasa, pomiarów pośrednich oraz zapisywanie danych.

Urządzenie nie jest przeznaczone do poziomowania.

Urządzenia należy używać zgodnie ze wskazówkami dotyczącymi bezpieczeństwa (punkt 5).

#### **2.2 Wyświetlacz**

Wyświetlacz jest podzielony na różne strefy. Ciemne, górne pole zawiera informacje na temat trybu pracy urządzenia (np. punkty odniesienia, poziom naładowania akumulatora, laser włączony, nieprzerwane działanie lasera). Bezpośrednio pod tym polem dostępne są funkcje pomiaru (np. plus, minus), które można wybrać za pomocą przycisków ze strzałkami.

W trybie pomiaru aktualne wartości pomiarów wyświetlane są największą czcionką na samym dole wyświetlacza (wiersz wyników). W przypadku funkcji np. powierzchni, zmierzone wyniki cząstkowe wyświetlane są w wierszach wyników pośrednich, natomiast obliczony wynik końcowy prezentowany jest w wierszu wyników.

#### **2.3 Podświetlanie wyświetlacza**

Przy słabej jasności otoczenia automatycznie włączane jest podświetlanie wyświetlacza po naciśnięciu przycisku. Po 10 sekundach intensywność podświetlenia redukowana jest do 50%. Jeśli w ciągu 20 sekund nie zostanie naciśnięty żaden przycisk, podświetlenie wyłącza się.

#### **WSKAZÓWKA**

Podświetlanie wyświetlacza powoduje większe zużycie prądu. Przy częstym używaniu należy się zatem liczyć z szybszym wyczerpywaniem się baterii.

#### **2.4 Zasada działania**

Odległość mierzona jest wzdłuż wysłanego promienia lasera, biegnącego od urządzenia do powierzchni odbijającej, na którą natrafi promień lasera. Czerwony punkt lasera należy nakierować na cel pomiaru. Zasięg urządzenia zależny jest od zdolności odbicia oraz właściwości powierzchni obiektu docelowego.

#### **2.5 Pomiary na powierzchni chropowatej**

Przy pomiarach na powierzchniach chropowatych (np. gruby tynk) mierzona jest odległość średnia, przy czym środek promienia lasera odgrywa większe znaczenie niż brzeg tego promienia.

#### **2.6 Pomiary na powierzchniach zaokrąglonych lub pochyłych**

Jeśli promień lasera pada na takie powierzchnie pod skosem lub też prostopadle, może się zdarzyć, że energia świetlna powracająca do urządzenia będzie odpowiednio za mała lub zbyt duża. W obu przypadkach zaleca się stosowanie płytki celowniczej PDA 50, PDA 51 lub PDA 52.

#### **2.7 Pomiary na powierzchniach mokrych lub błyszczących**

W przypadku prawidłowego naprowadzenia dalmierza laserowego na określoną powierzchnię, pomiar odległości jest niezawodny. W przypadku powierzchni silnie błyszczących należy liczyć się ze spadkiem zasięgu lub z pomiarem odległości do refleksu świetlnego.

#### **2.8 Pomiary na powierzchniach przezroczystych**

Zasadniczo można dokonać pomiaru odległości na powierzchniach przepuszczających światło, np. cieczach, styropianie, piance itp. Jednak światło wnika w takie substancje, co może prowadzić do zafałszowania pomiaru. W przypadku pomiarów przez szkło lub gdy na linii celu znajdują się inne obiekty, również może dojść do zafałszowania pomiaru.

#### **2.9 Klawiatura**

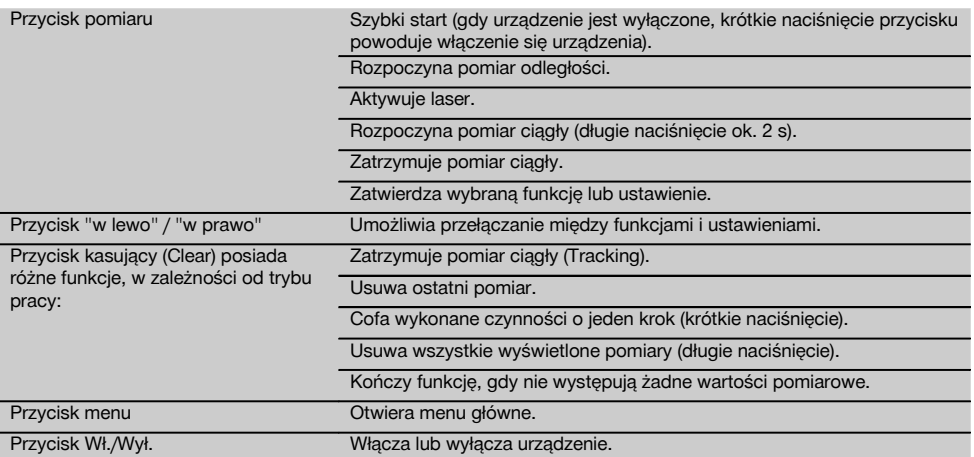

# **2.10 Zakres dostawy**

- 1 Dalmierz laserowy PD‑I
- 2 Baterie
- 1 Futerał na urządzenie
- 1 Instrukcja obsługi
- 1 Certyfikat producenta
- 1 Pasek reczny
- 1 Broszura użytkownika

# **3 Osprzęt**

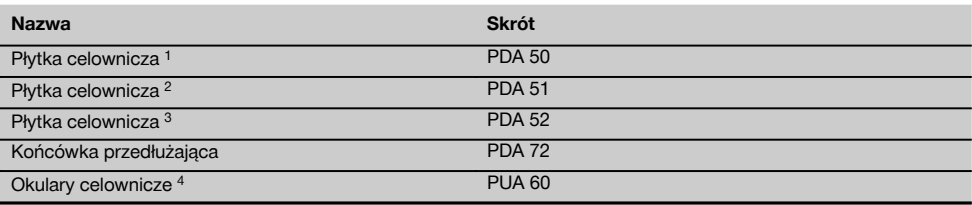

1 z warstwą odblaskową (120x130 mm)

2 biała (120x130 mm)

3 z warstwą odblaskową (210x297 mm)

4 Poprawia widoczność promienia lasera w trudnych warunkach świetlnych.

# **4 Dane techniczne**

Zmiany techniczne zastrzeżone!

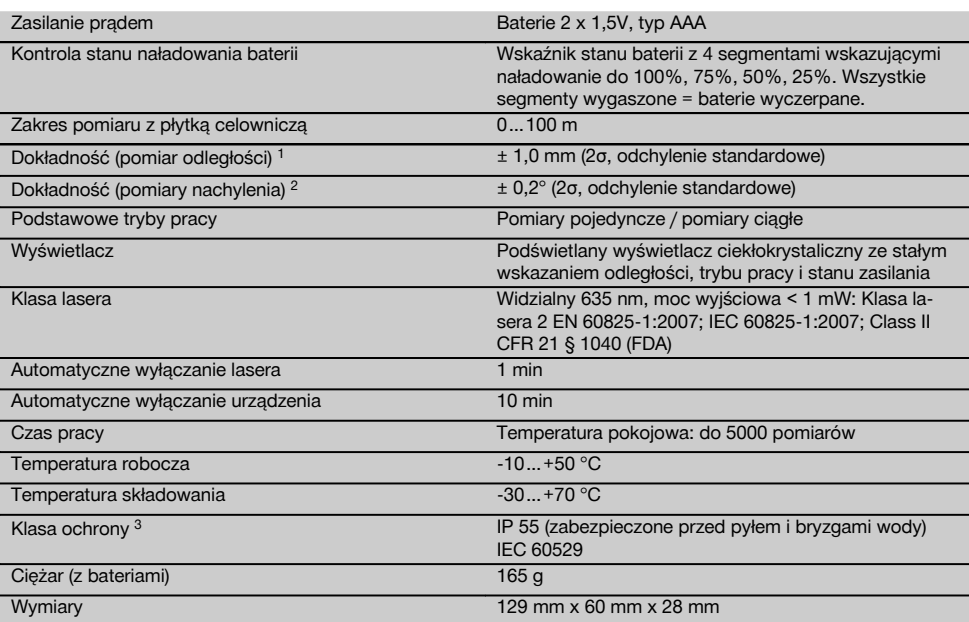

1 Czynniki zewnętrzne, przede wszystkim wysokie wahania temperatury, wilgoć, wstrząsy, upadek urządzenia itp., mogą mieć wpływ na stopień dokładności urządzenia. Jeśli nie podano inaczej, urządzenie zostało wyjustowane lub skalibrowane w standardowych warunkach otoczenia (MIL-STD-810G). W przypadku pomiarów odległości należy zasadniczo dodatkowo skorygować wynik o 0,02 mm na metr.

2 Odniesieniem dla czujnika nachylenia jest tył urządzenia (przegroda na baterie). Czynniki zewnętrzne, przede wszystkim wysokie wahania temperatury, wilgoć, wstrząsy, upadek urządzenia itp., mogą mieć wpływ na stopień dokładności urządzenia. Jeśli nie podano inaczej, urządzenie zostało wyjustowane lub skalibrowane w standardowych warunkach otoczenia (MIL-STD-810G). 3 oprócz przegrody na baterie

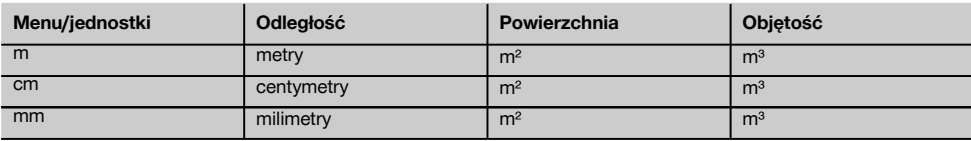

# **5 Wskazówki bezpieczeństwa**

**Oprócz wskazówek bezpieczeństwa z poszczególnych rozdziałów niniejszej instrukcji obsługi zawsze należy bezwzględnie przestrzegać poniższych uwag. Należy zachować do wglądu wszystkie wskazówki i zalecenia dotyczące bezpieczeństwa.**

- **5.1 Podstawowe informacje dotyczące bezpieczeństwa**
- a) **Nie demontować żadnych instalacji zabezpieczających i nie usuwać tabliczek informacyjnych ani ostrzegawczych.**
- b) **Nie zezwalać na zbliżanie się dzieci do urządzeń laserowych.**
- c) W przypadku nieprawidłowego nakręcenia urządzenia może powstawać promieniowanie laserowe, przewyższające klasę 2. **Naprawę urządzenia należy zlecać tylko w serwisie Hilti.**
- d) **Dokonywanie modyfikacji i zmian w urządzeniu jest niedozwolone.**
- e) **Przed każdym uruchomieniem sprawdzać prawidłowy sposób działania urządzenia.**
- f) Pomiary prowadzone w oparciu o słabo odbijające podłoża w silnie odbijającym otoczeniu mogą spowodować zafałszowanie wyników pomiaru.
- g) Pomiary dokonywane przez szyby szklane lub inne obiekty mogą fałszować wyniki pomiaru.
- h) Częste zmiany warunków pomiaru, np. osoby przecinające promień lasera, mogą prowadzić do zafałszowania wyników pomiaru.
- i) **Nie wolno kierować urządzenia na słońce lub na inne silne źródła światła.**
- j) **Uwzględnić wpływ otoczenia. Nie używać urządzenia tam, gdzie istnieje niebezpieczeństwo pożaru lub eksplozji.**
- k) **Urządzenie i jego wyposażenie mogą stanowić zagrożenie, jeśli używane będą przez niewykwalifikowany personel w sposób niewłaściwy lub niezgodny z przeznaczeniem.**
- l) **Aby uniknąć niebezpieczeństwa obrażeń ciała, należy stosować wyłącznie oryginalne wyposażenie i części zamienne firmy Hilti.**
- m) **Przestrzegać wskazówek dotyczących eksploatacji, konserwacji, utrzymania urządzenia we właściwym stanie technicznym, zawartych w instrukcji obsługi.**

#### **5.2 Prawidłowa organizacja miejsca pracy**

- a) **Podczas prac na drabinie unikać niewygodnej pozycji ciała. Należy przyjąć bezpieczną pozycję i zawsze utrzymywać równowagę.**
- b) **W przypadku przeniesienia urządzenia z zimnego do ciepłego otoczenia lub odwrotnie, należy od-**
- **czekać, aż urządzenie się zaaklimatyzuje.**
- c) **Ze względów ostrożności sprawdzić swoje poprzednio dokonane ustawienia.**
- d) **Należy zabezpieczyć miejsce pomiaru i podczas ustawiania urządzenia zwracać uwagę na to, aby źródło promienia nie było skierowane na żadne osoby.**
- e) **To urządzenie należy stosować tylko w wyszczególnionych granicach zastosowania.**
- f) **Należy stosować się do lokalnych przepisów dot. zapobiegania wypadkom.**

#### **5.3 Kompatybilność elektromagnetyczna**

Pomimo tego, że urządzenie to spełnia obowiązujące wytyczne, firma Hilti nie może wykluczyć możliwości wystąpienia zakłóceń spowodowanych silnym promieniowaniem, co może z kolei doprowadzić do błędnych operacji. W tym przypadku lub przy innych niepewnościach należy przeprowadzić pomiary kontrolne. Równocześnie firma Hilti nie może wykluczyć powodowania zakłóceń innych urządzeń (np. urządzeń nawigacyjnych samolotów). To urządzenie odpowiada klasie A; wykluczenie zakłóceń w obszarze mieszkalnym nie jest możliwe.

#### **5.4 Ogólne środki bezpieczeństwa**

- a) **Sprawdzić urządzenie przed rozpoczęciem jego użytkowania. Jeśli urządzenie jest uszkodzone, oddać je do punktu serwisowego Hilti w celu naprawy.**
- b) **Po upadku lub innych mechanicznych oddziaływaniach należy sprawdzić dokładność urządzenia.**
- c) **Pomimo tego, że urządzenie przystosowane zostało do pracy w trudnych warunkach panujących na budowie, należy się z nim obchodzić ostrożnie, jak z każdym innym urządzeniem pomiarowym.**
- d) **Mimo że urządzenie jest zabezpieczone przed wnikaniem wilgoci, należy je przed włożeniem do pojemnika transportowego wytrzeć do sucha.**

#### **5.5 Elektryczne**

- a) **Baterie trzymać w miejscu niedostępnym dla dzieci.**
- b) **Nie przegrzewać baterii i nie wrzucać ich do ognia.** Baterie mogą eksplodować lub uwalniać toksyczne substancje.
- c) **Nie ładować baterii.**
- d) **Nie lutować baterii, jeśli są one w urządzeniu.**
- e) **Nie rozładowywać baterii poprzez zwarcie.** Może to wyzwolić wysoką temperaturę i spowodować oparzenia.
- f) **Nie otwierać baterii i nie narażać ich na nadmierne obciążenia mechaniczne.**
- g) Nie wkładać baterii cynkowo-węglowych do urządzenia.

#### **5.6 Klasyfikacja lasera**

W zależności od oferowanej wersii urządzenie odpowiada klasie lasera 2 zgodnie z normą IEC60825-1:2007 / EN60825-1:2007 oraz Class II zgodnie z normą CFR 21 § 1040 (FDA). Urządzenia te można stosować bez dodatkowych zabezpieczeń. W razie przypadkowego, krótkotrwałego spojrzenia w źródło promienia lasera oko ludzkie jest chronione dzięki odruchowi zamykania powieki. Taki odruch zamykania powiek może być jednak opóźniony przez leki, alkohol lub narkotyki. Mimo to nie należy, tak samo jak w przypadku słońca, spoglądać bezpośrednio w źródło światła. Nie wolno kierować promienia lasera na inne osoby.

#### **5.7 Transport**

**Nigdy nie przesyłać urządzenia z włożonymi bateriami/akumulatorami.**

218

# **6 Przygotowanie do pracy**

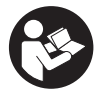

#### **6.1 Wkładanie baterii 2**

**OSTROŻNIE Nie wolno wkładać uszkodzonych baterii.**

**OSTROŻNIE Zawsze wymieniać komplet baterii.**

#### **ZAGROŻENIE**

#### **Nie mieszać nowych i starych baterii. Nie mieszać baterii różnych producentów ani różnych typów.**

- 1. Odkręcić pokrywę komory baterii z tyłu urządzenia.
- 2. Wyciągnąć baterie z opakowania i włożyć bezpośrednio do urządzenia.<br>WSKAZÓWKA Dopilnować

**WSKAZÓWKA** Dopilnować właściwego przyporządkowania biegunów (patrz oznaczenia w przegrodzie na baterie).

- 3. Zakręcić pokrywę komory baterii.
- 4. Sprawdzić, czy przegroda na baterie jest właściwe zamknięta.

#### **6.2 Włączanie/wyłączanie urządzenia**

- 1. Urządzenie można włączać zarówno przyciskiem WŁ./WYŁ., jak i przyciskiem pomiaru.
- 2. Gdy urządzenie jest wyłączone, nacisnąć przycisk WŁ./WYŁ.: urządzenie włącza się. Laser jest wyłączony.
- 3. Gdy urządzenie jest włączone, nacisnąć przycisk WŁ./WYŁ.: urządzenie wyłącza się.
- 4. Gdy urządzenie jest wyłączone, nacisnąć przycisk pomiaru: urządzenie i laser włączają się.

#### **6.3 Menu**

#### **WSKAZÓWKA**

W menu głównym można dokonać wyboru specjalnych funkcji i ustawień. Nacisnąć przycisk menu, aby przejść do menu głównego. Poruszanie się w menu umożliwiają przyciski "w lewo" i "w prawo". Wybrana funkcja jest każdorazowo podświetlana. Nacisnąć przycisk pomiaru, aby potwierdzić dokonanie wyboru funkcji.

#### **WSKAZÓWKA**

Najwyższym wierszem menu głównego jest pasek Ulubione, który można skonfigurować według indywidualnych potrzeb. Można tu zapisać najczęściej używane aplikacje (patrz 6.4.5 Zmiana zawartości paska Ulubione).

W obszarze poniżej linii oddzielającej widoczne są różne zakładki. Zatwierdzenie danej zakładki powoduje jej otwarcie i wyświetlenie wszystkich zawartych w niej funkcji.

#### **6.4 Ustawienia**

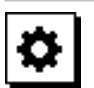

- 1. Gdy urządzenie jest wyłączone, nacisnąć przycisk menu.
- 2. Za pomocą przycisku "w prawo" lub "w lewo" wybrać zakładke "Ustawienia".
- 3. Potwierdzić za pomocą przycisku pomiaru.

#### **6.4.1 Jednostka miary**

# اسلسا

Jednostkę miary można ustawić w metrach, centymetrach lub milimetrach. Aktualnie wybrana jednostka miary jest wyświetlana w prostokącie z czarnym wypełnieniem.

#### **6.4.2 Punkty odniesienia**

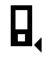

#### **WSKAZÓWKA**

Urządzenie może mierzyć odległości począwszy od 5 różnych ograniczników lub punktów referencyjnych. Przełączanie między krawędzią przednią, krawędzią tylną i gwintem z tyłu urządzenia (przegroda na baterie) odbywa się w menu Punkty odniesienia. W przypadku rozłożenia ostrza pomiarowego (180°) nastąpi automatyczne przełączenie punktu odniesienia na wierzchołek ostrza. Jeżeli końcówka przedłużająca PDA 72 (opcjonalne wyposażenie dodatkowe) jest przykręcona do spodu urządzenia, jest ona automatycznie rozpoznawana przez urządzenie i sygnalizowana na wyświetlaczu. Końcówkę przedłużającą PDA 72 można także przykręcić z tyłu urządzenia (przegroda na baterie) – nie będzie jednak automatycznie rozpoznawana. Złożenie ostrza pomiarowego lub wyłączenie urządzenia zawsze powoduje ponowne ustawienie punktu odniesienia na tylną krawędź. Zielone diody LED i symbol punktu odniesienia na wyświetlaczu wskazują aktualnie wybrany punkt odniesienia.

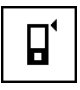

Krawędź przednia

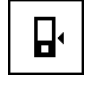

Tył urządzenia (przegroda na baterie)

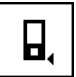

Krawędź tylna

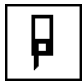

Ostrze pomiarowe

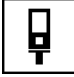

Końcówka przedłużająca PDA 72 przykręcona do spodu urządzenia.

#### **6.4.3 Jednostka miary kąta**

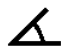

Wskazanie jednostki miary kąta, która jest wyświetlana w przypadku funkcji Nachylenie, może być podawana w stopniach, procentach lub mm/m. Aktualnie wybrana jednostka miary kąta jest wyświetlana w kwadracie z czarnym wypełnieniem.

#### **6.4.4 Tryb ekspercki wł./wył.**

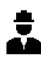

W przypadku aktywowania trybu eksperckiego możliwe jest łączenie stopera, pomiaru Min/Max oraz punktów odniesienia ze wszystkimi funkcjami. Dodatkowo w przypadku funkcji: Powierzchnia, Objętość, Pitagoras, Trapez, pośrednia odległość pozioma oraz pośrednia odległość pionowa, wyświetlane są informacje dodatkowe. Jeśli w menu Ustawienia ustawiona została skala, można ją wyświetlić w trybie eksperckim. Możliwości wyboru są widoczne na górze wyświetlacza.

#### **6.4.5 Zmiana zawartości paska Ulubione**

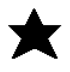

Dzięki poniższym ustawieniom można dopasować zawartość paska Ulubione. Pasek Ulubione umożliwia szybki dostęp do najczęściej używanych funkcji.

- 1. Za pomocą przycisku "w lewo" lub "w prawo" wybrać funkcję, którą należy zmienić.
- 2. Potwierdzić za pomocą przycisku pomiaru.
- 3. Za pomocą przycisku "w lewo" lub "w prawo" wybrać żądaną funkcję.
- 4. Potwierdzić wybór za pomocą przycisku pomiaru.

#### **6.4.6 Aktywacja skali**

# $1:$  $\times$

Tu można ustawić dowolną skalę.

- 1. W celu ustawienia żądanej skali użyć przycisku "w lewo" lub "w prawo".
- 2. Potwierdzić właściwą liczbę za pomocą przycisku pomiaru.
- 3. W celu potwierdzenia wybranej wartości wybrać symbol zaznaczenia.

**WSKAZÓWKA** Korzystanie z funkcji skali wymaga aktywowania trybu eksperckiego.

**6.4.7 Włączanie/wyłączanie dźwięku**

П

Ustawienie Dźwięk wł./wył. umożliwia włączenie lub wyłączenie dźwięku.<br>1. Za pomoca i

- Za pomocą przycisku "w lewo" lub "w prawo" wybrać żądaną opcję.
- 2. Potwierdzić za pomocą przycisku pomiaru.

**6.4.8 Nieprzerwane działanie lasera**

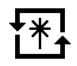

W trybie nieprzerwanego działania lasera każde naciśnięcie przycisku pomiaru powoduje wykonanie pomiaru. Laser nie zostanie dezaktywowany po zakończeniu pomiaru. Dzięki temu ustawieniu można bardzo szybko wykonać kilka kolejnych pomiarów za pomocą paru naciśnięć przycisku. Na pasku stanu ekranu startowego pojawia się odpowiedni symbol.

#### **6.4.9 Wskaźnik nachylenia na wyświetlaczu wł./wył.**

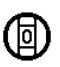

W tym menu można aktywować lub dezaktywować wskaźnik nachylenia na ekranie głównym.

#### **6.4.10 Kalibracja czujnika nachylenia**

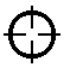

W celu uzyskania możliwie dokładnych pomiarów nachylenia należy skalibrować czujnik nachylenia. W przypadku narażenia urządzenia na zmiany temperatury lub wstrząs, konieczna jest kalibracja czujnika nachylenia. Kalibracja przebiega w 3 etapach.

- 1. W celu rozpoczęcia kalibracji wybrać symbol kalibracji czujnika nachylenia.
- 2. Położyć urządzenie na poziomej powierzchni i potwierdzić za pomocą przycisku pomiaru.
- 3. Obrócić urządzenie w poziomie o 180° i nacisnąć przycisk pomiaru. **WSKAZÓWKA** Czujnik nachylenia został skalibro-

wany.

#### **6.4.11 Informacje na temat urządzenia**

Tu podane są informacje na temat urządzenia, jak np. wersja oprogramowania, wersja sprzętu i numer seryjny.

#### **6.4.12 Przywracanie ustawień fabrycznych**

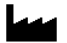

Ta funkcja umożliwia przywrócenie ustawień fabrycznych.

#### **6.5 Elementy wspomagające pomiar**

#### **6.5.1 Pomiar z ostrzem pomiarowym 3 4**

Do pomiarów przekątnych pomieszczeń lub z niedostępnych narożników można użyć ostrza pomiarowego.<br>1. Rozłożyć ostrze pomiarowe na 90°.

- 1. Rozłożyć ostrze pomiarowe na 90°. Ostrze pomiarowe może pełnić rolę ogranicznika.
- 2. Rozłożyć ostrze pomiarowe na 180°. Nastapi automatyczne przełączenie punktu odniesienia. Urządzenie rozpoznaje przesunięty punkt odniesienia.

#### **6.5.2 Pomiar z płytką celowniczą PDA 50/51/52** 5 **WSKAZÓWKA**

Aby zapewnić niezawodność pomiaru z wykorzystaniem płytki celowniczej, promień lasera należy skierować możliwie prostopadle do powierzchni płytki.

#### **WSKAZÓWKA**

Aby uzyskać bardzo dokładny pomiar z płytką celowniczą, do zmierzonej odległości należy dodać wartość 1,2 mm.

Do mierzenia odległości od krawędzi/narożników zewnętrznych (np. rogi budynków, ogrodzeń itp.) można użyć powierzchni dodatkowej przedmiotów pomocniczych typu deski, cegły itp., przykładając je do zewnętrznych krawędzi obiektów. W przypadku dużych odległości i niekorzystnych warunków świetlnych (np. silne nasłonecznienie) zaleca się stosowanie płytki celowniczej PDA 50, PDA 51 lub PDA 52.

Płytka celownicza PDA 50 zbudowana jest z tworzywa sztucznego pokrytego specjalną warstwą odblaskową. Przy odległościach od 10 m oraz niekorzystnym oświetleniu zaleca się stosowanie płytki celowniczej.

Płytka celownicza PDA 51 nie jest pokryta warstwą odblaskową i zalecana jest do stosowania w przypadku niekorzystnych warunków oświetleniowych i małych odległości.

Płytka celownicza PDA 52 posiada taką samą warstwę odblaskową jak PDA 50, jednak jest ona znacznie większa (210 x 297 mm). Dzięki temu przy większych odległościach możliwe jest znacznie łatwiejsze celowanie płytką celowniczą.

# **6.5.3 Pomiar z okularami celowniczymi PUA 60**

#### **WSKAZÓWKA**

Okulary ułatwiające widzialność promieni lasera nie ochronią oczu przed tymi promieniami. Z powodu ograniczonej widzialności barw okulary nie mogą być używane w ruchu po drogach publicznych. Nie wolno w nich również patrzeć na słońce.

Okulary PUA 60 znacznie zwiększają widzialność promieni lasera.

# **6.5.4 Pomiar z końcówką przedłużającą PDA 72**

#### **WSKAZÓWKA**

Końcówka przedłużająca wykonana jest z aluminium i posiada nieprzewodzący uchwyt z tworzywa sztucznego.

Jeżeli końcówka przedłużająca PDA 72 (opcjonalne wyposażenie dodatkowe) jest przykręcona do spodu urządzenia, jest ona automatycznie rozpoznawana przez urządzenie i sygnalizowana na wyświetlaczu. Urządzenie rozpoznaje przesunięty punkt odniesienia. Końcówkę przedłużającą PDA 72 można także przykręcić z tyłu urządzenia (przegroda na baterie) – nie będzie jednak automatycznie rozpoznawana. Punkt odniesienia można ustawić również recznie, w zależności od zastosowania (patrz rozdział "Punkty odniesienia").

# **7 Obsługa**

# **7.1 Pomiary odległości**

#### **WSKAZÓWKA**

W przypadku wszystkich funkcji poszczególne ich etapy zawsze są potwierdzane symbolami graficznymi na wyświetlaczu.

# **WSKAZÓWKA**

Jeżeli podczas pomiaru ciągłego wystąpią błędy i tryb ten zostanie zatrzymany przez naciśnięcie przycisku pomiaru, wyświetlony zostanie ostatni prawidłowy pomiar.

#### **WSKAZÓWKA**

Po włączeniu funkcji laser jest już aktywowany.

#### **WSKAZÓWKA**

Uzyskanie najdokładniejszych wyników jest możliwe, jeśli wszystkie pomiary w ramach danej funkcji dokonywane są przy takim samym ustawieniu ogranicznika i osi obrotu urządzenia.

#### **7.1.1 Tryb pomiaru**

Pomiaru odległości można dokonywać w dwóch podstawowych trybach, jako pomiar pojedynczy lub pomiar ciągły. Pomiar ciągły wykorzystywany jest do wytyczania danych odległości lub długości oraz w przypadku, gdy pomiar odległości sprawia trudności, np. w narożnikach, kantach, niszach itd.

#### **7.1.1.1 Pomiar pojedynczy**

Jeżeli urządzenie jest wyłączone, można je włączyć przyciskiem Wł./Wył. lub przyciskiem pomiaru. Włączenie urządzenia za pomocą przycisku pomiaru powoduje automatyczną aktywację lasera, dzięki czemu można pominąć krok 1.

pl

1. Nacisnąć przycisk pomiaru, aby włączyć laser.<br>2. Namierzyć cel i nacisnąć przycisk pomiaru. 2. Namierzyć cel i nacisnąć przycisk pomiaru.

Zmierzona odległość wyświetlana jest od razu w wierszu wyników.

## **7.1.1.2 Pomiar ciągły**

#### **WSKAZÓWKA**

W tym trybie urządzenie wykonuje ok. 6 - 10 pomiarów na sekundę i podaje wyniki każdego pomiaru w wierszu wyników wyświetlacza. Liczba pomiarów zależy od zdolności refleksyjnej obiektu docelowego. Jeśli włączony jest dźwięk, pomiar ciągły jest sygnalizowany akustycznie 2-3 razy w ciągu sekundy.

- 1. Aby uaktywnić tryb pomiaru ciągłego, należy wcisnąć i przytrzymać przez ok. 2 sekundy przycisk pomiaru.
- 2. Pomiar przerywany jest poprzez ponowne naciśnięcie przycisku pomiaru.

Ostatni wykonany pomiar wyświetlany jest w wierszu wyników.

#### **7.1.2 Pomiary w jasnym otoczeniu**

Przy dużych odległościach i bardzo jasnym otoczeniu celu zaleca się stosowanie płytki celowniczej PDA 50, PDA 51 i PDA 52.

#### **7.1.3 Zasięg pomiaru**

### **7.1.3.1 Zwiększony zasięg pomiaru**

Ciemność, zmierzch, zacienione cele lub zacienione urządzenie sprawiają, że wzrasta zasięg pomiaru.

Pomiary przy zastosowaniu płytki celowniczej PDA 50, PDA 51 i PDA 52 prowadzą do zwiększenia zasięgu pomiaru.

# **7.1.3.2 Zredukowany zasięg pomiaru**

W przypadku silnego naświetlenia otoczenia, np. przez promienie słoneczne lub silne reflektory obniża się zasięg pomiaru.

Pomiary przez szkło lub gdy na linii celu znajdują się inne obiekty, może prowadzić do obniżenia zasięgu.

Pomiary na matowych powierzchniach zielonych, niebieskich, czarnych lub mokrych i błyszczących mogą prowadzić do obniżenia zasięgu.

# **7.2 Dodawanie/odejmowanie odległości**

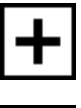

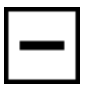

Mierzone odległości można w łatwy sposób dodawać lub odejmować.

Funkcja dodawania umożliwia np. wyznaczenie obwodu ościeżnicy w oknach i drzwiach lub zsumowanie kilku odległości cząstkowych w odległość całkowitą.

Funkcja odejmowania pozwala np. określić odległość od dolnej krawędzi rury do sufitu. W tym celu należy odjąć odległość od podłogi do dolnej krawędzi rury od odległości od podłogi do sufitu. Jeśli od wyznaczonej różnicy odejmiemy jeszcze średnicę rury, otrzymamy odstęp od górnej krawędzi rury do sufitu.

- 1. Nacisnąć przycisk pomiaru (promień lasera jest aktywowany).
- 2. Skierować urządzenie na punkt celowniczy.<br>3. Nacisnać przycisk pomiaru
- Nacisnać przycisk pomiaru. Pierwsza odległość jest mierzona i wyświetlana (laser wyłącza się).
- 4. Za pomocą przycisku "w lewo" lub "w prawo" wybrać żądaną operację obliczeniową.
- 5. Nacisnąć przycisk pomiaru. Włącza się promień lasera.
- 6. Skierować urządzenie na następny punkt celowniczy.

7. Nacisnąć przycisk pomiaru. Druga odległość zostanie zmierzona i wyświetlona w wierszu wyników pośrednich. Rezultat dodawania/odejmowania wyświetlony zostanie w wierszu wyników. Można dodawać lub odejmować dowolną ilość odległości. **WSKAZÓWKA** Każdorazowe pojawienie się w przypadku danej funkcji opcji + lub – w polu pomiaru oznacza, że możliwe jest dodanie lub odjęcie drugiego pomiaru tej samej funkcji. Korzystając np. z funkcji powierzchni można za pomocą przycisku "w prawo" lub "w lewo" dodać do właśnie obliczonej powierzchni lub odjąć od niej kilka dodatkowych powierzchni.

#### **7.3 Pomiar powierzchni i objętości**

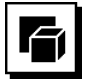

W celu dokonania pomiaru powierzchni i objętości wybrać zakładkę Powierzchnie i objętość. Wybrać odpowiednia funkcie.

**7.3.1 Pomiar powierzchni prostokątnych**

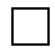

Poszczególne etapy pomiaru powierzchni sygnalizowane są na wyświetlaczu odpowiednimi symbolami graficznymi. W celu dokonania pomiaru powierzchni prostokątnej potrzebne są dwie odległości. Aby np. wyznaczyć powierzchnię podłogi jakiegoś pomieszczenia, należy postępować według następujących kroków:

- 1. Wybrać funkcję pomiaru powierzchni prostokątnej w zakładce Powierzchnie i objętość.
- 2. Skierować urządzenie na punkt celowniczy.
- 3. Nacisnąć przycisk pomiaru.

Szerokość pomieszczenia zostanie zmierzona i wyświetlona w wierszu wyników pośrednich. Następnie pojawi się żądanie pomiaru długości pomieszczenia.

4. Skierować urządzenie na następny punkt celowniczy, aby wyznaczyć długość pomieszczenia.

5. Nacisnąć przycisk pomiaru. Przeprowadzany jest pomiar drugiej odległości, natychmiast obliczona powierzchnia wyświetlana jest w wierszu wyników.

#### **7.3.2 Pomiar powierzchni trójkątnych**

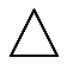

Poszczególne etapy pomiaru powierzchni sygnalizowane są na wyświetlaczu odpowiednimi symbolami graficznymi. W celu dokonania pomiaru powierzchni trójkątnej potrzebne są trzy odległości. Aby np. wyznaczyć powierzchnię podłogi jakiegoś pomieszczenia, należy postepować według następujących kroków:

- 1. Wybrać funkcję pomiaru powierzchni trójkątnej w zakładce Powierzchnie i objętość.
- 2. Skierować urządzenie na punkt celowniczy.<br>3. Nacisnać przycisk pomiaru.
- Nacisnać przycisk pomiaru. Pierwsza odległość zostanie zmierzona i wyświetlona w wierszu wyników pośrednich. Nastepnie na ekranie automatycznie pojawi się żądanie pomiaru drugiej odległości.
- 4. Skierować urządzenie na następny punkt celowniczy.
- 5. Nacisnąć przycisk pomiaru. Druga odległość zostanie zmierzona i wyświetlona w wierszu wyników pośrednich. Następnie na ekranie automatycznie pojawi się żądanie pomiaru trzeciej odległości.
- 6. Skierować urządzenie na następny punkt celowniczy.
- 7. Nacisnąć przycisk pomiaru. Przeprowadzany jest pomiar trzeciej odległości, powierzchnia jest natychmiast obliczana i wyświetlana w wierszu wyników.

#### **7.3.3 Pomiar objętości**

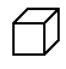

Poszczególne kroki pomiaru objętości sygnalizowane są na wyświetlaczu odpowiednimi symbolami graficznymi. Aby wyznaczyć np. objętość pomieszczenia, należy postępować według poniższych punktów:

- 1. Wybrać funkcję objętości sześcianu w zakładce Powierzchnie i objętość.
- 2. Skierować urządzenie na punkt celowniczy.<br>3. Nacisnać przycisk pomiaru.
- Nacisnąć przycisk pomiaru. Pierwsza odległość zostanie zmierzona i wyświetlona w wierszu wyników pośrednich. Następnie na ekranie automatycznie pojawi się żądanie pomiaru drugiej odległości.
- 4. Skierować urządzenie na następny punkt celowniczy.
- 5. Nacisnąć przycisk pomiaru. Druga odległość zostanie zmierzona i wyświetlona w wierszu wyników pośrednich. Następnie na ekranie automatycznie pojawi się żądanie pomiaru trzeciej odległości.
- 6. Skierować urządzenie na następny punkt celowniczy.
- 7. Nacisnąć przycisk pomiaru.

Przeprowadzany jest pomiar trzeciej odległości, objętość jest natychmiast obliczana i wyświetlana w wierszu wyników.

#### **7.3.4 Pomiar objętości walca**

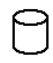

Poszczególne kroki pomiaru objętości sygnalizowane są na wyświetlaczu odpowiednimi symbolami graficznymi. Aby wykonanie pomiaru objętości walca było możliwe. potrzebne są dwie odległości. Aby wyznaczyć np. objętość silosu, należy postępować w następujący sposób:

- 1. Wybrać funkcję objętości walca w zakładce Powierzchnie i obietość.
- 2. Skierować urządzenie na punkt celowniczy, aby zmierzyć wysokość walca.
- 3. Nacisnąć przycisk pomiaru. Pierwsza odległość zostanie zmierzona i wyświetlona w wierszu wyników pośrednich. Następnie na ekranie automatycznie pojawi się żądanie pomiaru drugiej odległości.
- 4. Skierować urządzenie na następny punkt celowniczy, aby zmierzyć średnicę walca.
- 5. Nacisnąć przycisk pomiaru. Przeprowadzany jest pomiar drugiej odległości, objętość jest natychmiast obliczana i wyświetlana w wierszu wyników.

#### **7.4 Funkcje obmiaru trapezu**

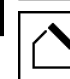

pl

#### **WSKAZÓWKA**

Zasadniczo przy pomiarach pośrednich należy liczyć się ze zmniejszoną dokładnością, która jest znacznie mniejsza od dokładności urządzenia. Aby wynik pomiaru był jak najdokładniejszy, należy ściśle przestrzegać zasad geometrii (np. zachowania kątów prostych). Najlepsze wyniki są osiągane przy dokładnym pomiarze na narożnikach obiektów, gdy wszystkie punkty pomiarowe znajdują się na jednej płaszczyźnie i w przypadku pomiarów bliżej obiektu, niż przy zbyt dużym oddaleniu.

#### **WSKAZÓWKA**

W przypadku pomiarów pośrednich należy zwrócić uwagę, aby wszystkie pomiary znajdowały się w jednej płaszczyźnie pionowej lub poziomej.

Funkcje obmiaru trapezu mogą być wykorzystywane np. do wyznaczania długości dachu. Funkcja obmiaru trapezu umożliwia obliczenie odległości docelowej na podstawie trzech zmierzonych odległości. Funkcja obmiaru trapezu z nachyleniem umożliwia obliczenie odległości docelowej na podstawie dwóch zmierzonych odległości i jednego kąta nachylenia.

**7.4.1 Funkcja obmiaru trapezu (3 odległości)**

Poszczególne etapy funkcii obmiaru trapezu sygnalizowane są na wyświetlaczu odpowiednimi symbolami graficznymi. Aby zastosowanie funkcji obmiaru trapezu było możliwe, potrzebne są trzy odległości. Aby np. wyznaczyć długość dachu, należy postępować w następujący sposób:<br>1. Wv

- 1. Wybrać funkcję obmiaru trapezu w zakładce Funkcje obmiaru trapezu.
- 2. Skierować urządzenie na punkt celowniczy.<br>3. Nacisnać przycisk pomiaru.
- Nacisnać przycisk pomiaru. Pierwsza odległość zostanie zmierzona i wyświetlona w wierszu wyników pośrednich. Następnie na ekranie automatycznie pojawi się żądanie pomiaru drugiej odległości.
- 4. Skierować urządzenie na następny punkt celowniczy.
- 5. Nacisnąć przycisk pomiaru. Druga odległość zostanie zmierzona i wyświetlona w wierszu wyników pośrednich.
- 6. Skierować urządzenie na następny punkt celowniczy.
- 7. Nacisnąć przycisk pomiaru. Przeprowadzany jest pomiar trzeciej odległości, odległość docelowa jest natychmiast obliczana i wyświetlana w wierszu wyników.

**7.4.2 Funkcja obmiaru trapezu z nachyleniem (2 odległości, 1 kąt)**

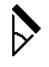

### **WSKAZÓWKA**

W celu uzyskania dokładnych wyników pomiaru należy skalibrować czujnik nachylenia przed zastosowaniem funkcii.

#### **WSKAZÓWKA**

Podczas pomiarów uwzględniających nachylenia urządzenie nie może być przechylone na bok. Na wyświetlaczu pojawi się odpowiednie ostrzeżenie, a pomiaru nie da się uruchomić, aby w ten sposób uniknąć błędu.

Poszczególne etapy funkcji obmiaru trapezu z nachyleniem sygnalizowane są na wyświetlaczu odpowiednimi symbolami graficznymi. Aby zastosowanie funkcji obmiaru trapezu z nachyleniem było możliwe, potrzebne są dwie odległości i jeden kąt. Aby np. wyznaczyć długość dachu, należy postępować w następujący sposób:

- 1. Wybrać funkcję obmiaru trapezu z nachyleniem w zakładce Funkcje obmiaru trapezu.
- 2. Skierować urządzenie na punkt celowniczy.
- 3. Nacisnąć przycisk pomiaru. Pierwsza odległość zostanie zmierzona i wyświetlona w wierszu wyników pośrednich. Następnie na ekranie automatycznie pojawi się żądanie pomiaru drugiej odległości.
- 4. Skierować urządzenie na następny punkt celowniczy.

5. Nacisnąć przycisk pomiaru.

Druga odległość zostanie zmierzona i wyświetlona w wierszu wyników pośrednich. Jednocześnie wykonywany jest pomiar kąta nachylenia.<br>Odległość docelowa zostanie

natychmiast obliczona i wyświetlona w wierszu wyników.

#### **7.5 Funkcje Pitagorasa**

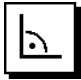

#### **WSKAZÓWKA**

Zasadniczo przy pomiarach pośrednich należy liczyć się ze zmniejszoną dokładnością, która jest znacznie mniejsza od dokładności urządzenia. Aby wynik pomiaru był jak najdokładniejszy, należy ściśle przestrzegać zasad geometrii (np. zachowania kątów prostych). Najlepsze wyniki są osiągane przy dokładnym pomiarze na narożnikach obiektów, gdy wszystkie punkty pomiarowe znajdują się na jednej płaszczyźnie i w przypadku pomiarów bliżej obiektu, niż przy zbyt dużym oddaleniu.

#### **WSKAZÓWKA**

System sprawdza, czy geometryczne proporcje pozwalają na obliczenie wyniku. Nieprawidłowy wynik, spowodowany niewłaściwą geometrią, wyświetlany jest wraz z trójkątem ostrzegawczym w wierszu wyników. W takim przypadku należy powtórzyć jeden lub kilka pomiarów.

#### **WSKAZÓWKA**

W przypadku pomiarów pośrednich należy zwrócić uwagę, aby wszystkie pomiary znajdowały się w jednej płaszczyźnie pionowej lub poziomej.

Istnieje możliwość wyznaczenia odległości pośredniej poprzez zmierzenie kilku odległości bezpośrednich i zastosowanie twierdzenia Pitagorasa. Pojedynczy wariant Pitagorasa jako trójkąt z dwiema zmierzonymi odległościami. Podwójny wariant Pitagorasa z dwoma złączonymi trójkątami. Połączony wariant Pitagorasa z dwoma trójkątami różnicowymi.

#### **7.5.1 Pojedynczy wariant Pitagorasa**

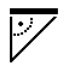

Należy postępować zgodnie z graficznym wskazaniem, które migającymi bokami trójkąta wskazuje odległości wyznaczone do pomiaru. Po zmierzeniu niezbędnych odległości, obliczony wynik zostanie wyświetlony w wierszu wyników.

- 1. Wybrać funkcję pojedynczego wariantu Pitagorasa w zakładce Funkcje Pitagorasa.
- 2. Skierować urządzenie na punkt celowniczy.
- 3. Nacisnąć przycisk pomiaru. Pierwsza odległość zostanie zmierzona i wyświetlona w wierszu wyników pośrednich. Następnie na ekranie automatycznie pojawi się żądanie pomiaru drugiej odległości.
- 4. Skierować urządzenie na następny punkt celowniczy.

**WSKAZÓWKA** W celu uzyskania dokładnych wyników pomiaru należy zadbać o to, aby druga odległość była prostopadła do odległości docelowej.

5. Nacisnąć przycisk pomiaru. Druga odległość zostanie zmierzona i wyświetlona w wierszu wyników pośrednich. Odległość docelowa zostanie natychmiast obliczona i wyświetlona w wierszu wyników.

#### **7.5.2 Podwójny wariant Pitagorasa**

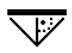

Należy postępować zgodnie z graficznym wskazaniem, które migającymi bokami trójkąta wskazuje odległości wyznaczone do pomiaru. Po zmierzeniu niezbędnych odległości, obliczony wynik zostanie wyświetlony w wierszu wyników.<br>1 Wyb

- 1. Wybrać funkcję podwójnego wariantu Pitagorasa w zakładce Funkcie Pitagorasa.
- 2. Skierować urządzenie na punkt celowniczy.<br>3. Nacisnać przycisk pomiaru.
- Nacisnąć przycisk pomiaru. Pierwsza odległość zostanie zmierzona i wyświetlona w wierszu wyników pośrednich. Następnie na ekranie automatycznie pojawi się żądanie pomiaru drugiej odległości.
- 4. Skierować urządzenie na następny punkt celowniczy.

**WSKAZÓWKA** W celu uzyskania dokładnych wyników pomiaru należy zadbać o to, aby druga odległość była prostopadła do odległości docelowej.

- 5. Nacisnąć przycisk pomiaru. Druga odległość zostanie zmierzona i wyświetlona w wierszu wyników pośrednich. Następnie na ekranie automatycznie pojawi się żądanie pomiaru trzeciej odległości. 6. Skierować urządzenie na następny punkt celowni-
- czy. 7. Nacisnąć przycisk pomiaru.
	- Trzecia odległość zostanie zmierzona i wyświetlona w wierszu wyników pośrednich.<br>Odległość docelowa zostanie

natychmiast obliczona i wyświetlona w wierszu wyników.

#### **7.5.3 Połączony wariant Pitagorasa**

Należy postępować zgodnie z graficznym wskazaniem, które migającymi bokami trójkąta wskazuje odległości wyznaczone do pomiaru. Po zmierzeniu niezbędnych odległości, obliczony wynik zostanie wyświetlony w wierszu wyników.<br>1 Wyb

- 1. Wybrać funkcję połączonego wariantu Pitagorasa w zakładce Funkcje Pitagorasa.
- 2. Skierować urządzenie na punkt celowniczy.
- 3. Nacisnąć przycisk pomiaru. Pierwsza odległość zostanie zmierzona i wyświetlona w wierszu wyników pośrednich. Nastepnie na ekranie automatycznie pojawi się żądanie pomiaru drugiej odległości.
- 4. Skierować urządzenie na następny punkt celowniczy.
- 5. Nacisnąć przycisk pomiaru. Druga odległość zostanie zmierzona i wyświetlona w wierszu wyników pośrednich.
- 6. Skierować urządzenie na następny punkt celowniczy.

**WSKAZÓWKA** W celu uzyskania dokładnych wyników pomiaru należy zadbać o to, aby trzecia odle-

głość była prostopadła do odległości docelowej. Nacisnąć przycisk pomiaru.

Trzecia odległość zostanie zmierzona i wyświetlona w wierszu wyników pośrednich. Odległość docelowa zostanie natychmiast obliczona i wyświetlona w wierszu wyników.

#### **7.6 Pomiary pośrednie**

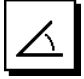

pl

#### **WSKAZÓWKA**

Zasadniczo przy pomiarach pośrednich należy liczyć się ze zmniejszoną dokładnością, która jest znacznie mniejsza od dokładności urządzenia. Aby wynik pomiaru był jak najdokładniejszy, należy ściśle przestrzegać zasad geometrii (np. zachowania kątów prostych). Najlepsze wyniki są osiągane przy dokładnym pomiarze na narożnikach obiektów, gdy wszystkie punkty pomiarowe znajdują się na jednej płaszczyźnie i w przypadku pomiarów bliżej obiektu, niż przy zbyt dużym oddaleniu.

#### **WSKAZÓWKA**

W celu uzyskania dokładnych wyników pomiaru należy skalibrować czujnik nachylenia przed zastosowaniem wybranych funkcji.

#### **WSKAZÓWKA**

Podczas pomiarów uwzględniających nachylenia urządzenie nie może być przechylone na bok. Na wyświetlaczu pojawi się odpowiednie ostrzeżenie, a pomiaru nie da się uruchomić, aby w ten sposób uniknąć błędu.

#### **WSKAZÓWKA**

W przypadku pomiarów pośrednich należy zwrócić uwagę, aby wszystkie pomiary znajdowały się w jednej płaszczyźnie pionowej lub poziomej.

Pomiary pośrednie umożliwiają ustalenie odległości, których nie można zmierzyć bezpośrednio. Istnieje wiele metod pośredniego mierzenia odległości.

#### **7.6.1 Pośrednia odległość pozioma (1 kąt, 1 odległość)**

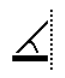

Ta funkcja jest szczególnie przydatna w sytuacji, kiedy konieczne jest wykonanie pomiaru odległości poziomej, natomiast cel jest ukryty za przeszkodą. Należy postępować zgodnie z graficznym wskazaniem, które wskazuje odległość wyznaczoną do pomiaru. Po zmierzeniu niezbędnej odległości i nachylenia, obliczony wynik zostanie wyświetlony w wierszu wyników.

- 1. Wybrać funkcję pośredniej odległości poziomej w zakładce Pomiary pośrednie.
- 2. Skierować urządzenie na punkt celowniczy.
- 3. Nacisnąć przycisk pomiaru. Odległość i kąt nachylenia zostaną zmierzone i wyświetlone w wierszu wyników pośrednich.<br>Odległość docelowa zostanie na natychmiast obliczona i wyświetlona w wierszu wyników.

#### **7.6.2 Pośrednia odległość pionowa (2 kąty, 2 odległości)**

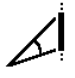

Ta funkcia jest szczególnie przydatna w sytuacji, kiedy konieczne jest wykonanie pomiaru odległości pionowej na ścianie, do której nie ma bezpośredniego dostępu (na przykład: wysokość piętra budynku). Należy postępować zgodnie z graficznym wskazaniem, które wskazuje odległości wyznaczone do pomiaru. Po zmierzeniu dwóch niezbędnych odległości i kątów nachylenia, obliczony wynik zostanie wyświetlony w wierszu wyników.

- 1. Wybrać funkcję pośredniej odległości pionowej w zakładce Pomiary pośrednie.
- 2. Skierować urządzenie na punkt celowniczy.<br>3. Nacisnać przycisk pomiaru
- Nacisnąć przycisk pomiaru. Pierwsza odległość i kąt zostaną zmierzone i wyświetlone w wierszu wyników pośrednich. Następnie na ekranie automatycznie pojawi się żądanie pomiaru drugiej odległości.
- 4. Skierować urządzenie na następny punkt celowniczy.
- 5. Nacisnąć przycisk pomiaru. Odległość i kąt nachylenia zostaną zmierzone i wyświetlone w wierszu wyników pośrednich.<br>Odległość docelowa zostanie na natychmiast obliczona i wyświetlona w wierszu wyników.

#### **7.6.3 Pomiary na suficie (2 kąty, 2 odległości)**

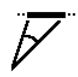

# **WSKAZÓWKA**

Szczególną uwagę należy zwrócić na położenie punktów pomiarowych i wyjściowego punktu pomiaru w jednej płaszczyźnie pionowej.

Ta funkcja jest szczególnie przydatna w sytuacji, gdy konieczne jest wykonanie pomiaru odległości na suficie. Należy postępować zgodnie z graficznym wskazaniem, które wskazuje odległości wyznaczone do pomiaru. Po zmierzeniu dwóch niezbędnych odległości i kątów nachylenia, obliczony wynik zostanie wyświetlony w wierszu wyników.<br>1. Wyb

- 1. Wybrać funkcję pośredniego pomiaru na suficie w zakładce Pomiary pośrednie.
- 2. Skierować urządzenie na punkt celowniczy.
- 3. Nacisnąć przycisk pomiaru. Pierwsza odległość i kąt zostaną zmierzone i wyświetlone w wierszu wyników pośrednich. Następnie na ekranie automatycznie pojawi się żądanie pomiaru drugiej odległości.
- 4. Skierować urządzenie na następny punkt celowniczy.
- 5. Nacisnąć przycisk pomiaru. Odległość i kąt nachylenia zostaną zmierzone i wyświetlone w wierszu wyników pośrednich.<br>Odległość docelowa zostanie na natychmiast obliczona i wyświetlona w wierszu wyników.

#### **7.7 Funkcje specjalne**

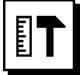

#### **7.7.1 Funkcja ustawiania kąta nachylenia**

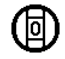

#### **WSKAZÓWKA**

Odniesieniem dla czujnika nachylenia jest tył urządzenia (przegroda na baterie).

W funkcji ustawiania kąta nachylenia aktualne nachylenie jest przedstawiane graficznie i numerycznie. W zależności od podanej w ustawieniach jednostki miary kąta, aktualne nachylenie jest wyświetlane w stopniach, procentach lub mm/m. Naciśnięcie przycisku pomiaru podczas korzystania z tej funkcji spowoduje, że aktualne nachylenie zostanie zapisane.

#### **7.7.2 Powierzchnia do malowania**

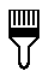

Powierzchnia do malowania używana jest do określania np. powierzchni ścian w pomieszczeniu. W tym celu określana jest długość wszystkich ścian i następnie jest mnożona przez wysokość pomieszczenia.

- 1. Wybrać funkcję Powierzchnia do malowania w zakładce Funkcje specjalne.
- 2. Skierować urządzenie na punkt celowniczy, aby wyznaczyć pierwszą długość pomieszczenia.
- 3. Nacisnąć przycisk pomiaru. Pierwsza odległość zostanie zmierzona i wyświetlona w wierszu wyników pośrednich.
- 4. Skierować urządzenie na następną długość pomieszczenia i wykonać pomiar za pomocą przycisku pomiaru.

Druga odległość zostanie zmierzona i wyświetlona w wierszu wyników pośrednich. Wytłuszczony wynik pośredni jest sumą długości pomieszczenia.

- 5. Powtarzać opisaną powyżej czynność do momentu zmierzenia wszystkich długości pomieszczenia.
- 6. Po dokonaniu pomiaru wszystkich długości pomieszczenia nacisnąć przycisk "w prawo", aby przejść do wysokości pomieszczenia.
- 7. Potwierdzić za pomocą przycisku pomiaru.<br>8. Skierować urzadzenie na wysokość pomie
- 8. Skierować urządzenie na wysokość pomieszczenia i wykonać pomiar za pomocą przycisku pomiaru. Wysokość pomieszczenia zostanie zmierzona i wyświetlona w wierszu wyników pośrednich. Powierzchnia do malowania zostanie natychmiast obliczona i wyświetlona w wierszu wyników.

**WSKAZÓWKA** Do obliczonej powierzchni do malowania można dodawać powierzchnie lub je odejmować. Za pomocą przycisku "w lewo" lub "w prawo" wybrać plus lub minus. Potwierdzić za pomocą przycisku pomiaru. Dokonać pomiaru długości i szerokości powierzchni. Powierzchnia zostanie natychmiast obliczona i dodana do powierzchni do malowania lub odjęta od niej. Na ekranie widoczny jest wynik pierwotnej powierzchni do malowania, długość, szerokość oraz powierzchnia z ostatniego pomiaru, jak również powierzchnia do malowania po dodaniu lub odjęciu obliczonej powierzchni.

#### **7.7.3 Funkcja tyczenia**

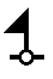

Urządzenie daje możliwość wytyczania i zaznaczania zmierzonych i zadanych wymiarów, np. przy montażu profili konstrukcji ścianek działowych.

- 1. Wybrać funkcję tyczenia w zakładce Funkcje specialne.
- 2. Wprowadzić ręcznie odległość.<br>3. Za pomoca przycisku "w lewo"
- Za pomoca przycisku "w lewo" lub "w prawo" wybrać symbol klawiatury, aby ręcznie wprowadzić odległość.
- 4. Potwierdzić za pomocą przycisku pomiaru.<br>5. Za pomoca przycisku "w lewo" lub "w pra
- 5. Za pomocą przycisku "w lewo" lub "w prawo" wybrać odpowiednie liczby.
- 6. Potwierdzić wybrane liczby za pomocą przycisku pomiaru.
- 7. W celu potwierdzenia wybranej wartości wybrać symbol zaznaczenia w prawym dolnym rogu.
- 8. Za pomocą przycisku "w lewo" lub "w prawo" wybrać symbol z chorągiewką. **WSKAZÓWKA** Wybrana odległość zostanie wyświetlona między dwiema chorągiewkami.
- 9. Nacisnąć przycisk pomiaru, aby rozpocząć pomiar. Strzałki na ekranie wskazują kierunek, w którym należy przesuwać urządzenie. Po osiągnięciu odległości docelowej, powyżej i po-
- niżej tej odległości, pojawiają się czarne strzałki. 10. W celu zwielokrotnienia żądanej odległości należy kontynuować przesuwanie urządzenia. Po prawej stronie wyświetlana jest informacja, ile

razy odmierzono już żądaną odległość.

11. Nacisnąć przycisk pomiaru, aby zakończyć pomiar. **WSKAZÓWKA** Po osiągnięciu tyczonej odległości na wyświetlaczu pojawi się aktualny punkt odniesienia, co ułatwia znakowanie.

WSKAZÓWKA Zamiast recznie wprowadzać wymaganą odległość, można ją zmierzyć. W tym celu wybrać symbol pomiaru pojedynczego i potwierdzić za pomocą przycisku pomiaru. Teraz można wykonać pomiar tyczonej odległości.

#### **7.7.4 Funkcja Delta Min/Max**

# $\Delta$ <sub>I</sub>

Pomiar maksymalny służy zasadniczo do określania długości przekątnych, a pomiar minimalny do sprawdzania lub ustawiania równolegle obiektów lub do pomiarów w niedostępnych miejscach.

Podczas pomiaru maksymalnego urządzenie korzysta z trybu pomiaru ciągłego. Rezultat na wyświetlaczu zmienia się tylko wtedy, gdy odległość mierzona w trybie ciągłym zwiększy się.

Podczas pomiaru minimalnego urządzenie korzysta z trybu pomiaru ciagłego. Rezultat na wyświetlaczu zmienia się tylko wtedy, gdy odległość mierzona w trybie ciągłym zmniejszy się.

Kombinowanie funkcii maksymalnej i minimalnej pozwala w bardzo łatwy, szybki i pewny sposób wyznaczać różnice odległości. Tą metodą można więc łatwo i niezawodnie ustalać np. odległości rur od stropu lub odstępy między dwoma obiektami, nawet w niedostępnych miejscach.

- 1. Wybrać funkcję Delta Min/Max w zakładce Funkcje specialne.
- 2. Skierować urządzenie na punkt celowniczy.<br>3. Nacisnać przycisk pomiaru
- Nacisnąć przycisk pomiaru. Uruchamiany jest pomiar ciągły. W polu wyświetlacza MIN i MAX rejestrowane jest zwiększenie lub zmniejszenie odległości. W polu Delta obliczana jest różnica między wartością minimalną a wartością maksymalną.
- 4. Nacisnąć przycisk pomiaru, aby zatrzymać pomiar. Zmierzone ostatnio odległości są wyświetlane w wierszu wyników.

#### **7.7.5 Stoper**

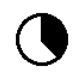

Funkcja stopera działa porównywalnie, jak w przypadku kamery. Włączenie funkcji stopera i naciśnięcie przycisku pomiaru spowoduje wykonanie pomiaru z 2-sekundowym opóźnieniem. W celu ustawienia stopera na 5 lub 10 sekund, przejść za pomocą przycisku "w prawo" do symbolu wskazującego sekundy. Za pomocą przycisku pomiaru można wybrać wartość przesunięcia w czasie dla stopera. Za pomocą przycisku "w prawo" lub "w lewo" ponownie przejść do symbolu pomiaru i uruchomić pomiar z opóźnieniem. Przyciskiem C można przerwać pracę stopera.

#### **7.7.6 Funkcja Offset**

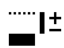

Funkcja Offset automatycznie dodaje lub odejmuje zdefiniowaną wartość do wszystkich pomiarów. Wartość tę można wprowadzić ręcznie lub zmierzyć.<br>1. Wybrać funkcje Offset w zakładce

- 1. Wybrać funkcję Offset w zakładce Funkcje specialne.
- 2. Za pomocą przycisku "w lewo" lub "w prawo" wybrać symbol klawiatury, aby ręcznie wprowadzić odległość.
- 3. Potwierdzić za pomocą przycisku pomiaru.
- 4. Za pomocą przycisku "w lewo" lub "w prawo" wybrać odpowiednie liczby.
- 5. Potwierdzić wybrane liczby za pomocą przycisku pomiaru.
- 6. W celu potwierdzenia wybranej wartości wybrać symbol zaznaczenia w prawym dolnym rogu.

7. Za pomocą przycisku "w lewo" lub "w prawo" wybrać symbol funkcji Offset. Wybrana wartość offsetu wyświetlana jest w górnej części wyświetlacza. Do każdego wykonywanego pomiaru odległości dodawana jest lub odejmowana wybrana wartość offsetu (zależnie od znaku wprowadzonego offsetu).

**WSKAZÓWKA** Zamiast ręcznie wprowadzać wymaganą wartość offsetu, można ją zmierzyć. W tym celu wybrać symbol pomiaru pojedynczego i potwierdzić za pomocą przycisku pomiaru. Teraz można wykonać pomiar odległości offsetu.

#### **7.7.7 Pamięć danych**

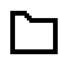

Urządzenie na bieżąco zapisuje wyniki pomiarów oraz funkcji stosowanych w czasie pracy. W zależności od zakresu dostępnych funkcji zapisywanych jest łącznie do 30 wskazań wraz z symbolami graficznymi.

Gdy pamięć danych zapełniona jest już 30 wskazaniami, w momencie zapisania nowego wskazania następuje usunięcie z pamięci "najstarszego" wskazania.

Wszystkie dane z pamięci zostaną usunięte przez wciśnięcie na ok. 2 sekundy przycisku C przy wskazaniu pamięci danych.

# **8 Konserwacja i utrzymanie urządzenia**

#### **8.1 Czyszczenie i suszenie**

- 1. Zdmuchnąć kurz z soczewek.<br>2. Nie dotykać soczewki palcam
- 2. Nie dotykać soczewki palcami.<br>3. Czyścić wyłacznie czysta i mi
- 3. Czyścić wyłącznie czystą i miękką ściereczką; w razie potrzeby zwilżyć ją czystym alkoholem lub wodą.

**WSKAZÓWKA** Nie stosować innych płynów, ponieważ mogą one uszkodzić elementy z tworzywa sztucznego.

4. Przestrzegać granic temperatury podczas składowania wyposażenia, szczególnie zimą/latem.

#### **8.2 Przechowywanie**

Wypakować zawilgocone urządzenia. Osuszyć (przy maks. temperaturze 40 °C) i wyczyścić urządzenie, walizkę transportową i akcesoria. Dopiero gdy wyposażenie jest całkowicie suche, można je ponownie zapakować.

Po dłuższym składowaniu lub dłuższym transporcie należy przed uruchomieniem urządzenia przeprowadzić pomiar kontrolny.

Przed dłuższym składowaniem wyjąć baterie z urządzenia. Wyciek z baterii może uszkodzić urządzenie.

#### **8.3 Transport**

Do transportu lub wysyłki urządzenia należy używać opakowania Hilti lub opakowania o podobnych właściwościach.

#### **8.4 Kalibracja i regulacja lasera**

#### **8.4.1 Kalibracja lasera**

Kontrola urządzenia pomiarowego dla użytkowników posiadających certyfikat ISO 900X: Użytkownik może sam skontrolować urządzenie pomiarowe (tu: dalmierz laserowy PD-E), zgodnie z wymogami normy ISO 900X (patrz ISO 17123-4, Polowa metoda badania przyrządów geodezyjnych: część 4, Dalmierze krótkiego zasięgu).

- 1. W tym celu należy wybrać niezmienny w czasie i łatwo dostępny odcinek o znanej długości rzędu ok. 1-5 m (dystans zadany) i przeprowadzić 10 pomiarów na tym samym odcinku.
- 2. Następnie należy wyznaczyć wartość średnią odchyleń od dystansu zadanego. Wartość ta powinna mieścić się w zakresie tolerancji dokładności pomiaru urządzenia.
- 3. Ustaloną wartość należy zaprotokołować i ustalić termin nastepnei kontroli.

**WSKAZÓWKA** Pomiary kontrolne należy przeprowadzać w regularnych odstępach czasu, a także przed i po dokonaniu ważnych pomiarów.

**WSKAZÓWKA** Urządzenie PD-E należy oznaczyć stosowną naklejką kontrolną, a także dokumentować cały przebieg kontroli, procedurę kontrolną oraz uzyskane wyniki.

**WSKAZÓWKA** Należy uwzględnić dane techniczne urządzenia podane w niniejszej instrukcji, a także objaśnienia dotyczące dokładności pomiaru.

#### **8.4.2 Regulacja lasera**

Optymalną regulację dalmierza laserowego należy zlecić serwisowi Hilti, który może potwierdzić dokonanie dokładnej regulacji (kalibracji) odpowiednim certyfikatem.

#### **8.4.3 Serwis kalibracyjny Hilti**

Zalecamy przeprowadzanie regularnej kontroli urządzeń przez serwis kalibracyjny Hilti, w celu zapewnienia niezawodności działania urządzenia zgodnie z normami i prawnymi wymaganiami.

Możliwość skorzystania z serwisu kalibracyjnego Hilti istnieje zawsze. Zaleca się jednak przeprowadzać kalibrację przynajmniej raz w roku.

W ramach serwisu kalibracyjnego Hilti uzyskuje się potwierdzenie, że specyfikacje kontrolowanego urządzenia w dniu kontroli są zgodne z danymi technicznymi podanymi w instrukcii obsługi.

W przypadku odchyleń od danych producenta używane urządzenia pomiarowe są ustawiane na nowo. Po regulacji i kontroli na urządzenie przyklejana jest plakietka kontrolna, a pisemny certyfikat kalibracji informuje o tym,

że dane urządzenie pracuje zgodnie z danymi producenta.

Certyfikaty kalibracji są wymagane przez firmy pracujące zgodnie z normą ISO 900X.

Więcej informacji można uzyskać w najbliższym punkcie serwisowym Hilti.

#### **9 Usuwanie usterek**

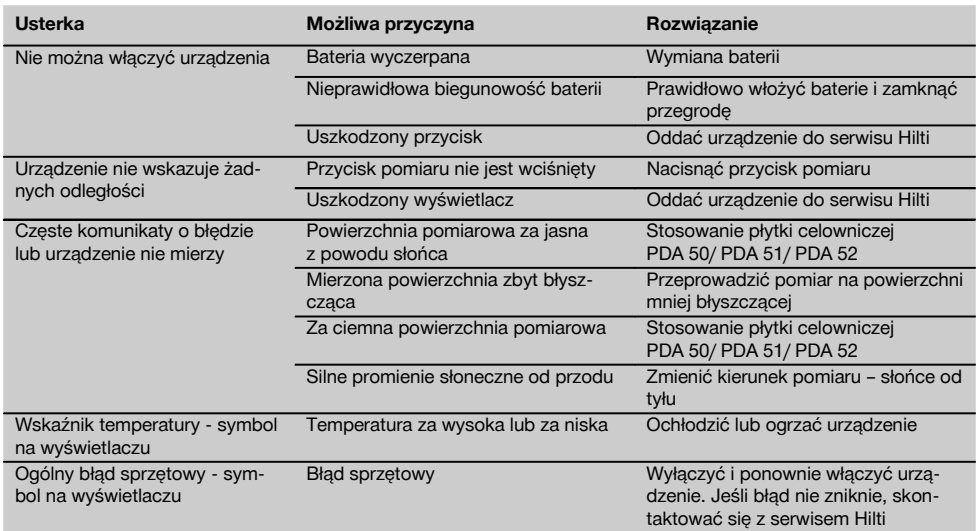

#### **10 Utylizacja**

#### **OSTRZEŻENIE**

Niefachowa utylizacja sprzętu może mieć następujące skutki:

Przy spalaniu elementów z tworzywa sztucznego powstają trujące gazy, które są niebezpieczne dla zdrowia.

W razie uszkodzenia lub silnego rozgrzania, baterie mogą eksplodować i spowodować przy tym zatrucie, oparzenia ogniem i kwasem oraz zanieczyszczenie środowiska.

Lekkomyślne usuwanie sprzętu umożliwia niepowołanym osobom używanie go niezgodnie z przeznaczeniem. Może to doprowadzić do poważnych okaleczeń osób trzecich oraz do zatrucia środowiska.

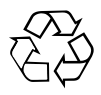

Urządzenia Hilti wykonane zostały w znacznej mierze z materiałów nadających się do powtórnego wykorzystania. Warunkiem takiego recyklingu jest prawidłowe oddzielenie materiałów. W wielu krajach Hilti jest przygotowane do odbierania zużytego sprzętu w celu jego ponownego wykorzystania. Więcej informacji można uzyskać w Dziale Obsługi Klienta Hilti lub u doradcy technicznego.

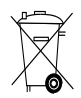

Dotyczy tylko państw UE

Nie wyrzucać elektronarzędzi z odpadami komunalnymi!

Zgodnie z Europejską Dyrektywą w sprawie zużytego sprzętu elektrotechnicznego i elektronicznego oraz dostosowaniem jej do prawa krajowego, zużyte urządzenia elektryczne i akumulatory należy posegregować i zutylizować w sposób przyjazny dla środowiska.

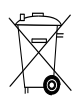

#### **11 Gwarancja producenta na urządzenia**

Hilti gwarantuje, że dostarczone urządzenie jest wolne od błędów materiałowych i produkcyjnych. Ta gwarancja obowiązuje pod warunkiem, że urządzenie jest właściwie wykorzystywane, obsługiwane, konserwowane i czyszczone zgodnie z instrukcją obsługi Hilti, oraz że zachowana jest techniczna jedność urządzenia, tzn. że w urządzeniu stosowane są wyłącznie oryginalne materiały, akcesoria i części zamienne Hilti.

Ta gwarancja obejmuje bezpłatną naprawę lub bezpłatną wymianę uszkodzonych części podczas całego okresu żywotności urządzenia. Części, które podlegają normalnemu zużyciu, nie są objęte tą gwarancją.

**Dalsze roszczenia są wykluczone, o ile nie zachodzi tu sprzeczność z obowiązującymi przepisami krajo-** **wymi. Firma Hilti nie odpowiada przede wszystkim za szkody bezpośrednie i pośrednie powstałe na skutek wad lub szkody następcze, straty lub koszty związane z zastosowaniem lub brakiem możliwości zastosowania urządzenia do jakiegokolwiek celu. Milczące przyzwolenia dotyczące zastosowania lub przydatności do określonego celu są wyraźnie wykluczone.**

W celu naprawy lub wymiany urządzenie lub uszkodzone części należy przesłać bezzwłocznie po stwierdzeniu wady do przedstawicielstwa Hilti.

Niniejsza gwarancia obejmuje wszelkie zobowiązania gwarancyjne ze strony Hilti i zastępuje wszystkie wcześniejsze lub równoczesne oświadczenia, oraz pisemne i ustne uzgodnienia dotyczące gwarancji.

## **12 Deklaracja zgodności WE (oryginał)**

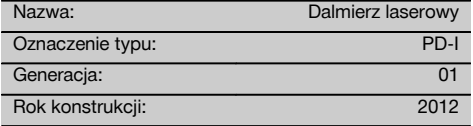

Deklarujemy z pełną odpowiedzialnością, że niniejszy produkt jest zgodny z następującymi wytycznymi oraz normami: 2006/95/WE, 2006/66/WE, 2004/108/WE, 2011/65/UE, EN ISO 12100.

**Hilti Corporation, Feldkircherstrasse 100, FL‑9494 Schaan**

Head of BA Quality and Process Management Business Area Electric Tools & Accessories<br>06/2013 06/2013 06/2013

#### **Dokumentacja techniczna:**

Hilti Entwicklungsgesellschaft mbH Zulassung Elektrowerkzeuge Hiltistrasse 6 86916 Kaufering **Deutschland** 

Paolo Luccini **Edward Przybylowicz** Head of BU Measuring Systems

BU Measuring Systems

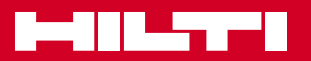

# **Hilti Corporation**

LI-9494 Schaan Tel.: +423 / 234 21 11 Fax: +423 / 234 29 65 www.hilti.com

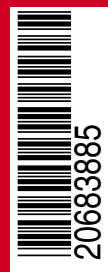

Hilti = registered trademark of Hilti Corp., Schaan W 4276 | 0513 | 00-Pos. 2 | 1 Printed in Liechtenstein © 2013 Right of technical and programme changes reserved S. E. & O. 2068385 / A1